# **CURTIS**

### 1.Overview

## Quick Start Guide MPK8854AUK

[www.curtisint.com](http://www.curtisint.com/)

#### 2. Music Play

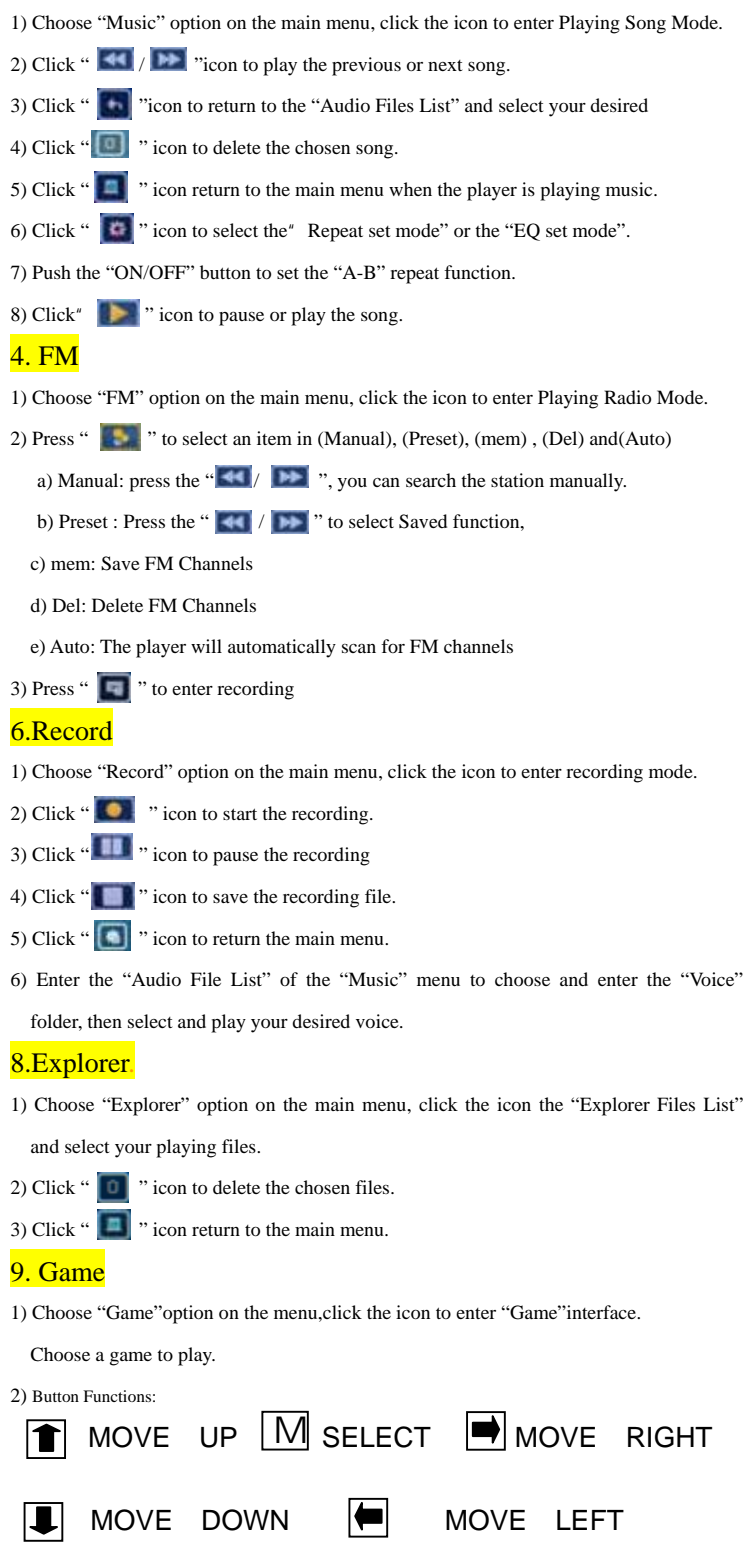

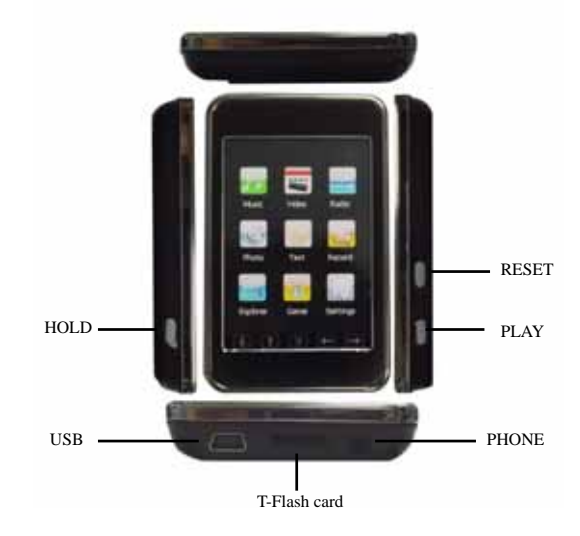

#### 3.Video Play

1) Choose "Video" option on the main menu, click the icon to enter" Video Files List" and select your desired movie.

2) Click "  $\boxed{0}$  " icon to delete the chosen movie.

- 3) Click  $\mathbf{A}$  /  $\mathbf{B}$  icon to play the previous or next movie.
- 4) Click "  $\Box$  " icon return to main menu when the player is playing movie
- 5) Click and hold " $\left| \bullet \right|$  " icon to fast forwards or fast backwards.
- 6) Click " $\bullet$ " icon to pause or play the movie.

#### 5. Photo view

- 1) Choose "Photo" option on the main menu, click the icon to enter "Photo Files List" and select your desired picture.
- 2) Click " $\boxed{\phantom{a}}$ " icon to delete the chosen picture.
- 3) Click "  $\boxed{\leftarrow}$  /  $\boxed{\rightarrow}$  " icon to play the previous or next picture.
- 4) Click "  $\boxed{\blacksquare}$  " icon return to the main menu when the player is playing picture.
- 5) Click " v to setup the browsing of picture.
- 6) Touch the " ", will browse automatically

#### 7. E-book

- 1) Choose "E-book" option on the main menu, click the icon to enter "book Files List" and select your desired article.
- 2) Click " / Up or Down to browse the chosen article on the full screen.
- 3) Click "**199**" to save a bookmarker.
- 4) Click " v to load a bookmarker.

#### 10. Setting

- 1) Choose "Setting" option on the main menu, click the icon the corresponding setting interface.
- 2) Music Play: Repeat mode, EQ Setup and User EQ set,play Mode.
- 3) Radio Setup: Stereo Switch, FM Region.
- 4) Record Setup: REC Quality, REC volume.
- 5) Display Setup: Backlight time, Lum, Backlight mode.
- 6) Auto play set: There are text and jpeg under this menu: 1s,2s,3s,4s,5s.
- 7) System Setup: Language Selection, About, Touching screen calibrate.
- 8) Power Off Time: Off, 10 min., 15 min., 30min., 60min. and 120min
- 9) Defaulted Set.
- 10) Firmware Upgrading.

Free Manuals Download Website [http://myh66.com](http://myh66.com/) [http://usermanuals.us](http://usermanuals.us/) [http://www.somanuals.com](http://www.somanuals.com/) [http://www.4manuals.cc](http://www.4manuals.cc/) [http://www.manual-lib.com](http://www.manual-lib.com/) [http://www.404manual.com](http://www.404manual.com/) [http://www.luxmanual.com](http://www.luxmanual.com/) [http://aubethermostatmanual.com](http://aubethermostatmanual.com/) Golf course search by state [http://golfingnear.com](http://www.golfingnear.com/)

Email search by domain

[http://emailbydomain.com](http://emailbydomain.com/) Auto manuals search

[http://auto.somanuals.com](http://auto.somanuals.com/) TV manuals search

[http://tv.somanuals.com](http://tv.somanuals.com/)